## **Произвольный заказ**

## <http://kad.systems/shop/online-store/basket/arbitrary-order/>

Решение позволяет добавлять в корзину товары с выбранными в клиентской части значениями дополнительных свойств.

## **Добавление дополнительных свойств, участвующих в выборе**

- 1. Добавляем список со значениями
- 2. Добавляем дополнительное свойство типа "Список", в группу "Выбираемые"
- 3. Открываем доступность свойства с помощью меню Товар → Свойства товаров для группы

## **Добавление параметров товара**

- 1. Добавляем или открываем на редактирование товар, для которого требуется добавить параметры
- 2. Во вкладке "Дополнительные свойства" находим свойства в группе "Выбираемые"
- 3. Добавляем свойствам те значения, которые требуются

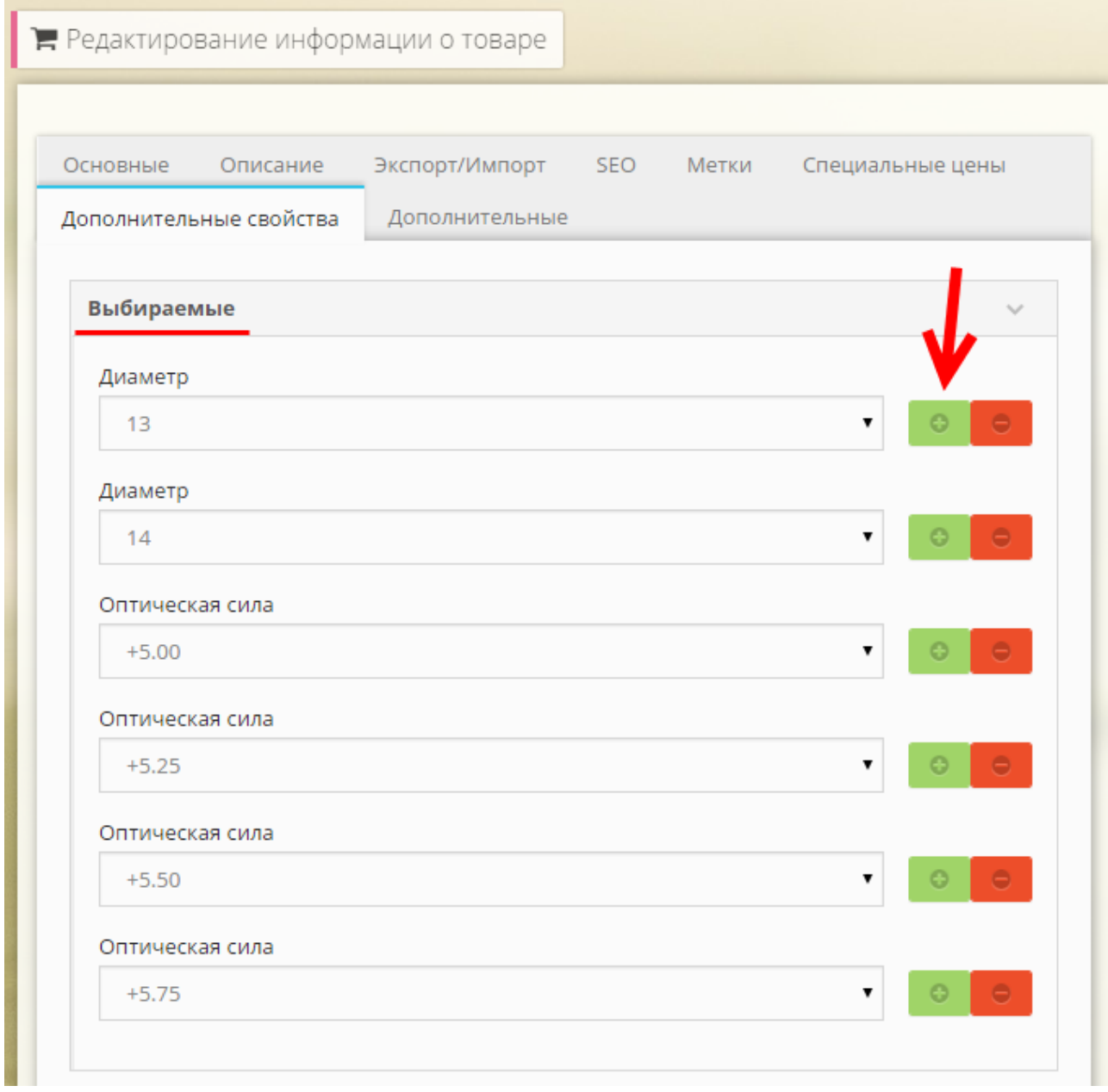